ドメイン毎のハードディスク割当て容量と使用量の確認

- 対象 : 共用サーバ v3
- 1.コントロールパネルにログイン
- URL: https://sv03a.hyperdc.net:8443/

※ログインユーザとパスワードはご契約時にお送りした資料をご確認ください

2.「ホスティングサービス」から「ドメイン」をクリックします

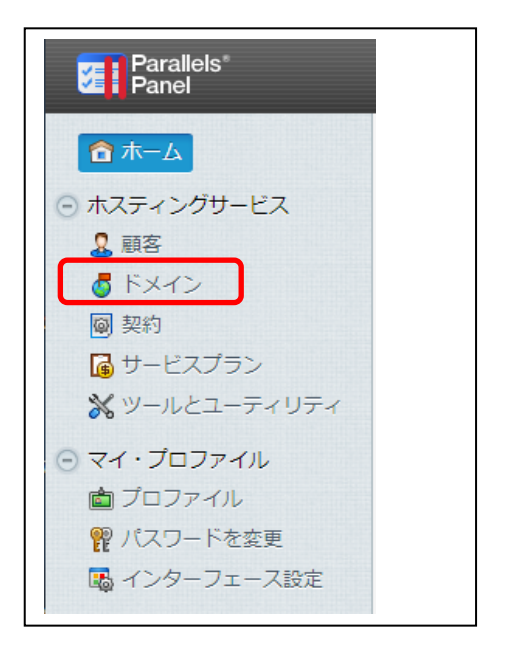

3.「ドメイン」一覧から確認したいドメイン名をクリックします

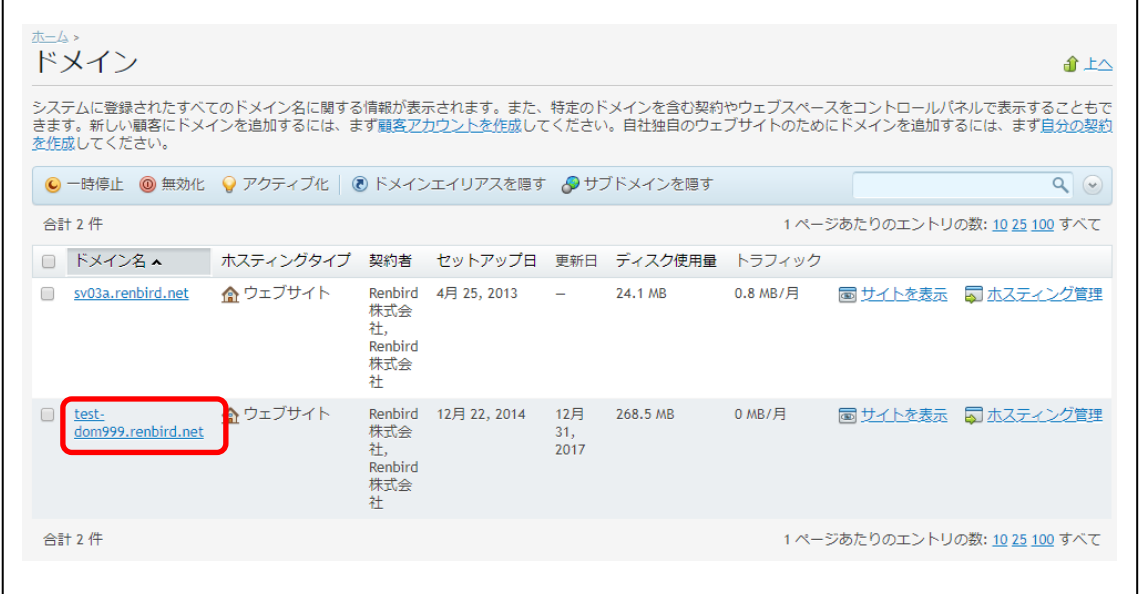

4.「全般」タブをクリックします

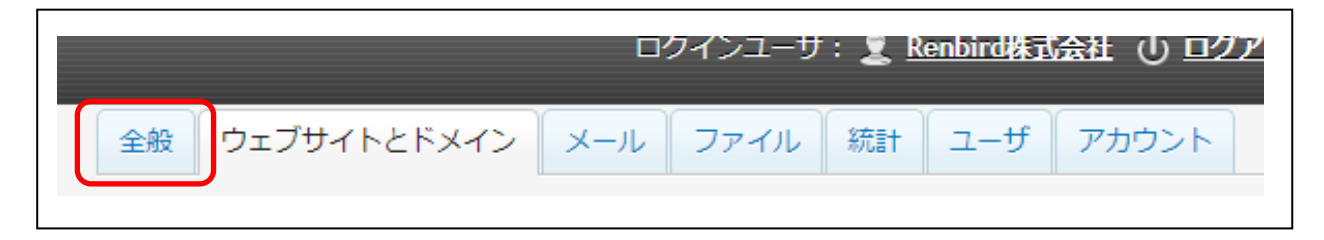

5.「リソース」欄にあるディスクスペースの項目をご確認ください

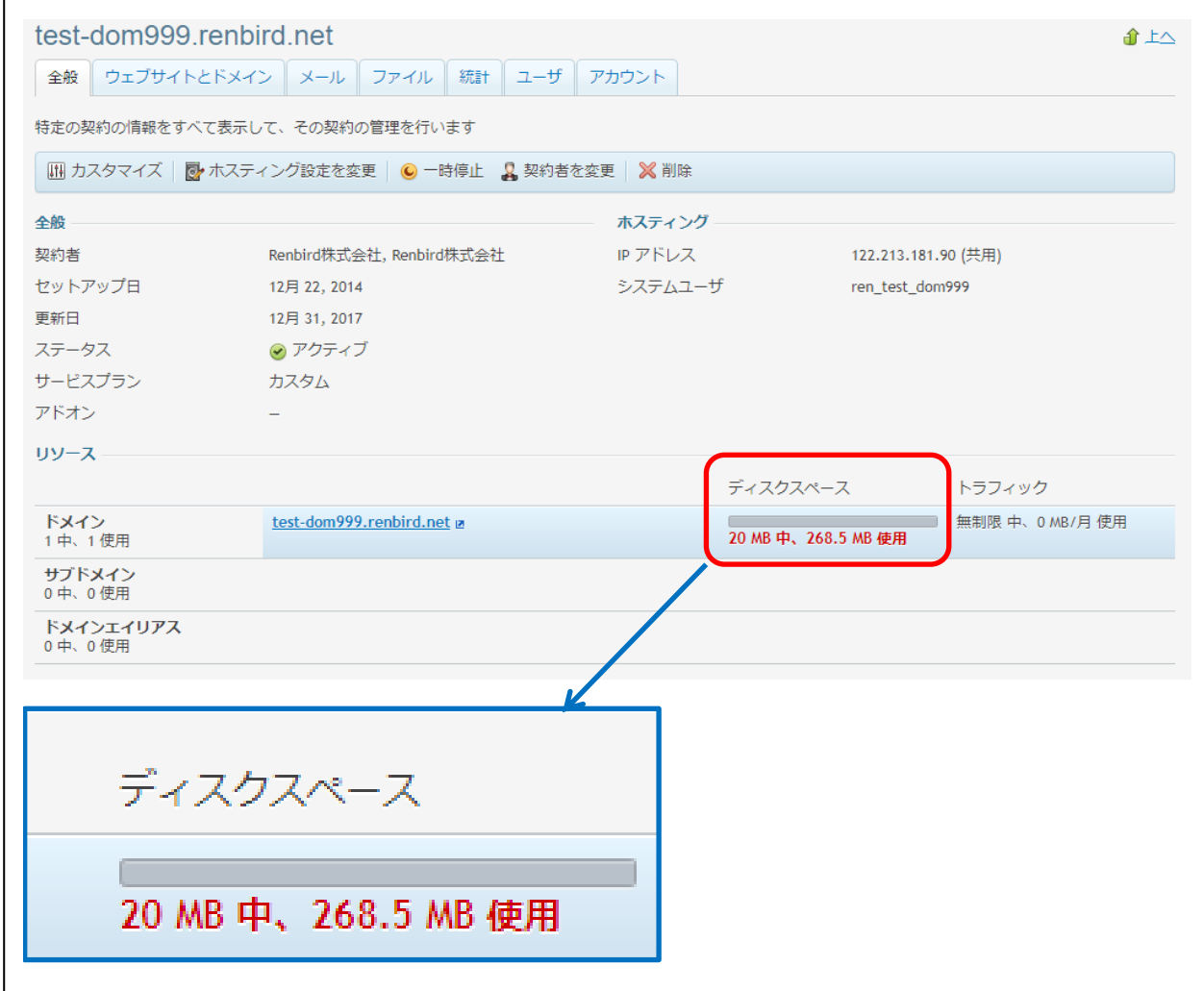

※設定された容量をオーバーしている場合は赤字で表示されます